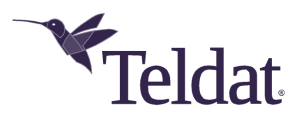

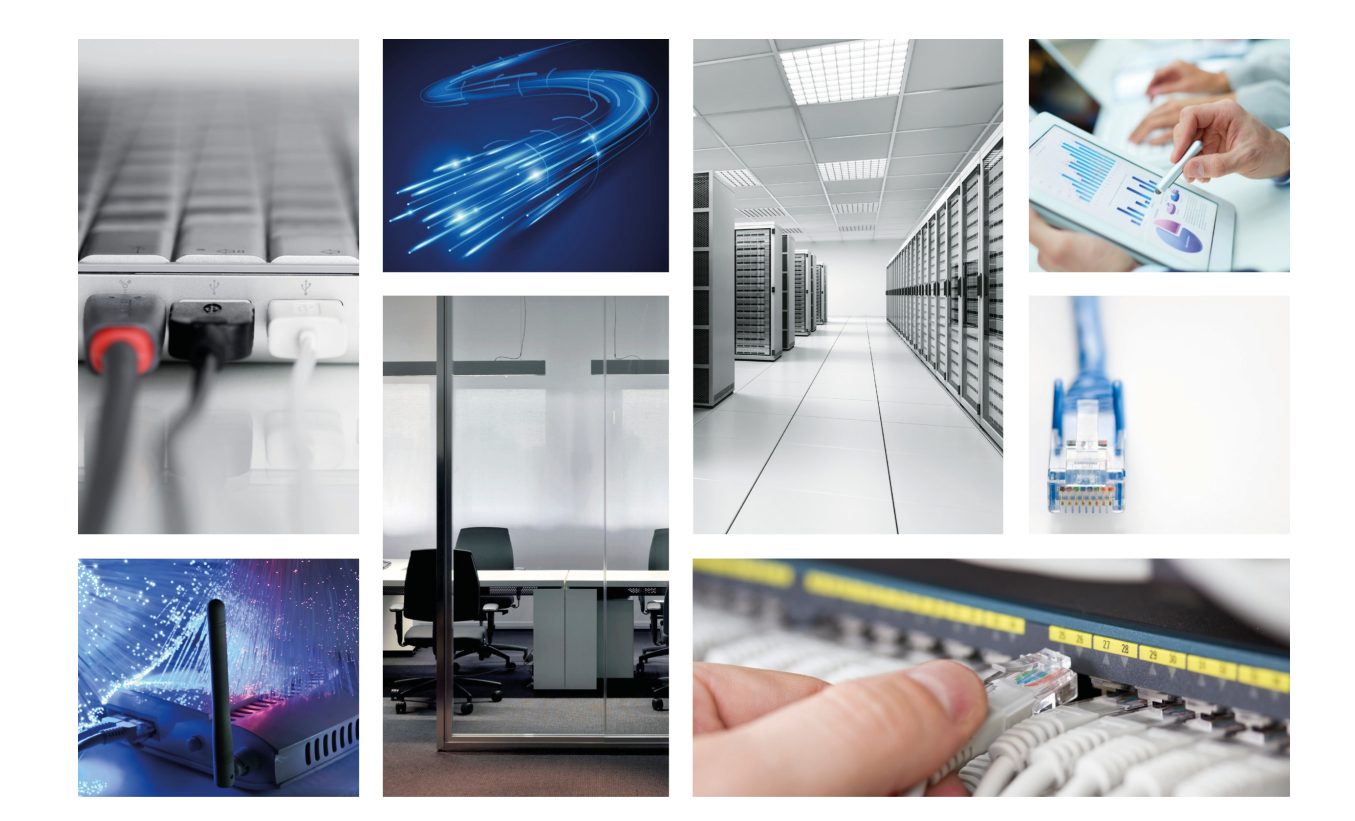

# TBC1 VoIP 4 FXS/FXO Expansion card

Teldat-Dm 680-I

Copyright© Version 1.0 Teldat SA

### **Legal Notice**

Warranty

This publication is subject to change.

Teldat offers no warranty whatsoever for information contained in this manual.

Teldat is not liable for any direct, indirect, collateral, consequential or any other damage connected to the delivery, supply or use of this manual.

# **Table of Contents**

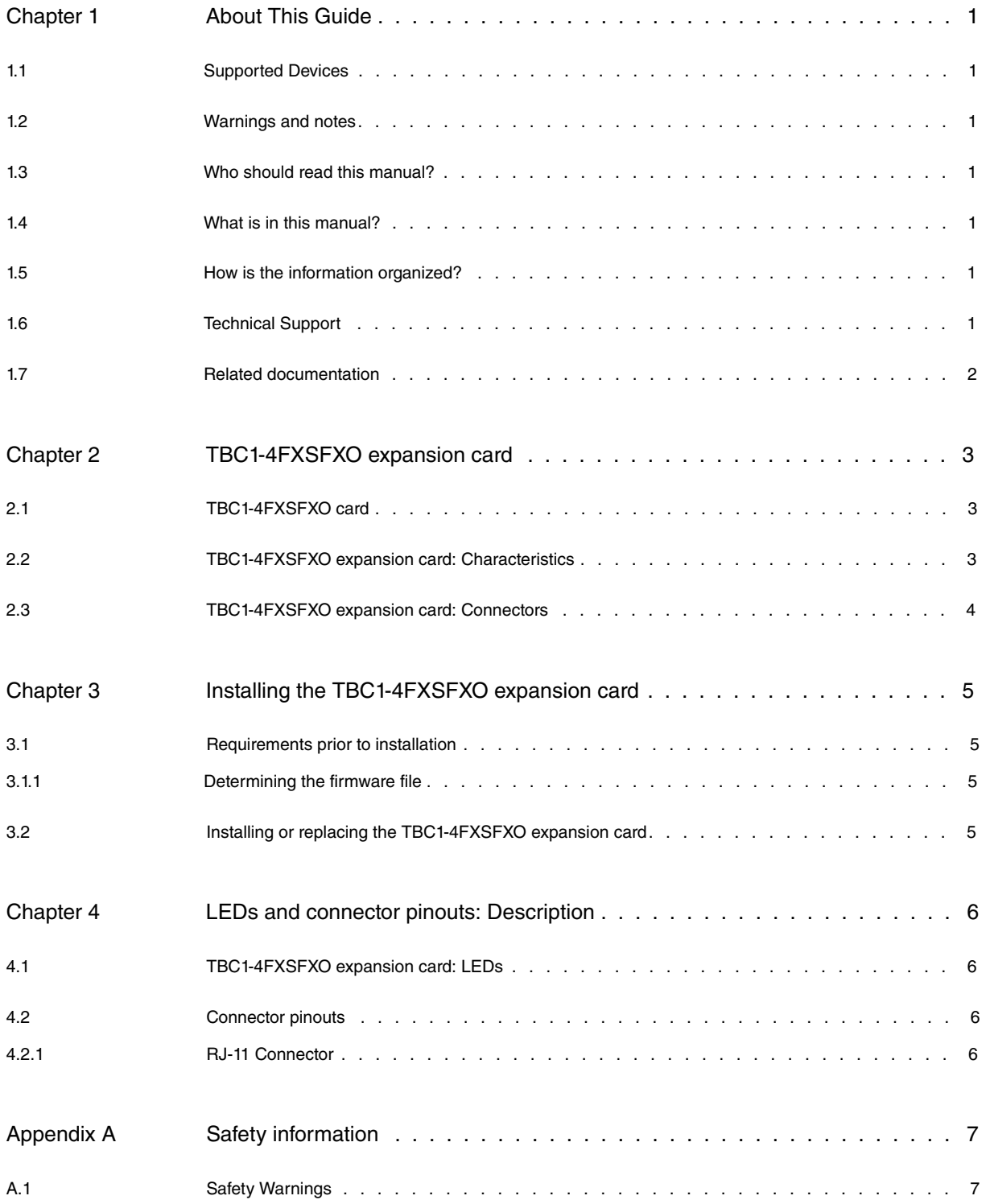

# <span id="page-3-0"></span>**Chapter 1 About This Guide**

<span id="page-3-1"></span>This installation guide contains the step by step instructions that you need to follow to correctly install, uninstall and replace the TBC1-4FXSFXO expansion card in Teldat M/iM/Atlas-i70 routers.

## **1.1 Supported Devices**

<span id="page-3-2"></span>The information contained in this installation guide only applies to the TBC1-4FXSFXO expansion card.

## **1.2 Warnings and notes**

Observe the warnings and instructions included in this manual to avoid and prevent injuries or damage during installation and maintenance. Please follow the security procedures and guidelines when working near electrical equipment. The warnings and notes are provided in each chapter as appropriate.

## <span id="page-3-3"></span>**1.3 Who should read this manual?**

<span id="page-3-4"></span>This manual should be read by installers and network administrators who need to install, configure or maintain networks. This guide assumes that the installer is familiar with network electronics and technologies.

## **1.4 What is in this manual?**

This installation guide contains the following information:

- Description of the general characteristics of the TBC1-4FXSFXO expansion card.
- Description of the steps needed to install the TBC1-4FXSFXO card in Teldat M/iM/Atlas-i70 routers.
- <span id="page-3-5"></span>• Description of the TBC1-4FXSFXO expansion card LEDs and connector pinouts.

## **1.5 How is the information organized?**

This document aims to provide all the information necessary to install the TBC1-4FXSFXO expansion card in Teldat M/iM/Atlas-i70 routers.

- TBC1-4FXSFXO expansion card characteristics.
- TBC1-4FXSFXO expansion card connectors.
- Requirements prior to installation.
- <span id="page-3-6"></span>• Installing the TBC1-4FXSFXO expansion card.

# **1.6 Technical Support**

Teldat SA offers a technical support service.

Contact information:

Web: http://www.teldat.com Tel.: +34 918 076 565 Fax: +34 918 076 566 Email: support@teldat.com

### <span id="page-4-0"></span>**1.7 Related documentation**

Teldat-Dm748-I Software Updating. Teldat-Dm770-I VoIP Interfaces.

Teldat-Dm569-I M1 Installation.

Teldat-Dm649-I iM8 Installation.

Teldat-Dm667-I Atlas-i70 Installation.

**The manufacturer reserves the right to make changes and improvements in the appropriate features in either software or hardware of this product, modifying the specifications of this manual without prior notice.**

**The images presented on the front and back panels of the devices are provided as information guidelines only. Some small modifications may exist in the actual device.**

## <span id="page-5-0"></span>**Chapter 2 TBC1-4FXSFXO expansion card**

The TBC1-4FXSFXO card enables voice exchange between POTS ( Plain Old Telephone Service ) and an IP network.

In a VoIP interface, a POTS line can be configured either in FXS (Foreign Exchange Station) or FXO (Foreign Exchange Office). For further information on VoIP interfaces, please see manual "*Teldat-Dm 770-I -VoIP Interfaces"*.

FXS mode allows for direct connection to a conventional telephone, a fax or a similar device. This supplies the power voltage, the rings, detects when the connected device hooks-on or off and transmits and receives the audio analog signals. In this mode, the interface behaves as if it were the telephone network.

<span id="page-5-1"></span>In FXO mode, the line operates just like a conventional telephone and expects to receive power supply. As a result, the line can be directly connected to the public telephone network or to a telephone switchboard (PABX).

### **2.1 TBC1-4FXSFXO card**

This card offers four POTS lines that can be configured independently in FXS mode or in FXO mode.

For further information on VoIP interfaces, please see manual "Teldat-Dm770-I – VoIP Interfaces".

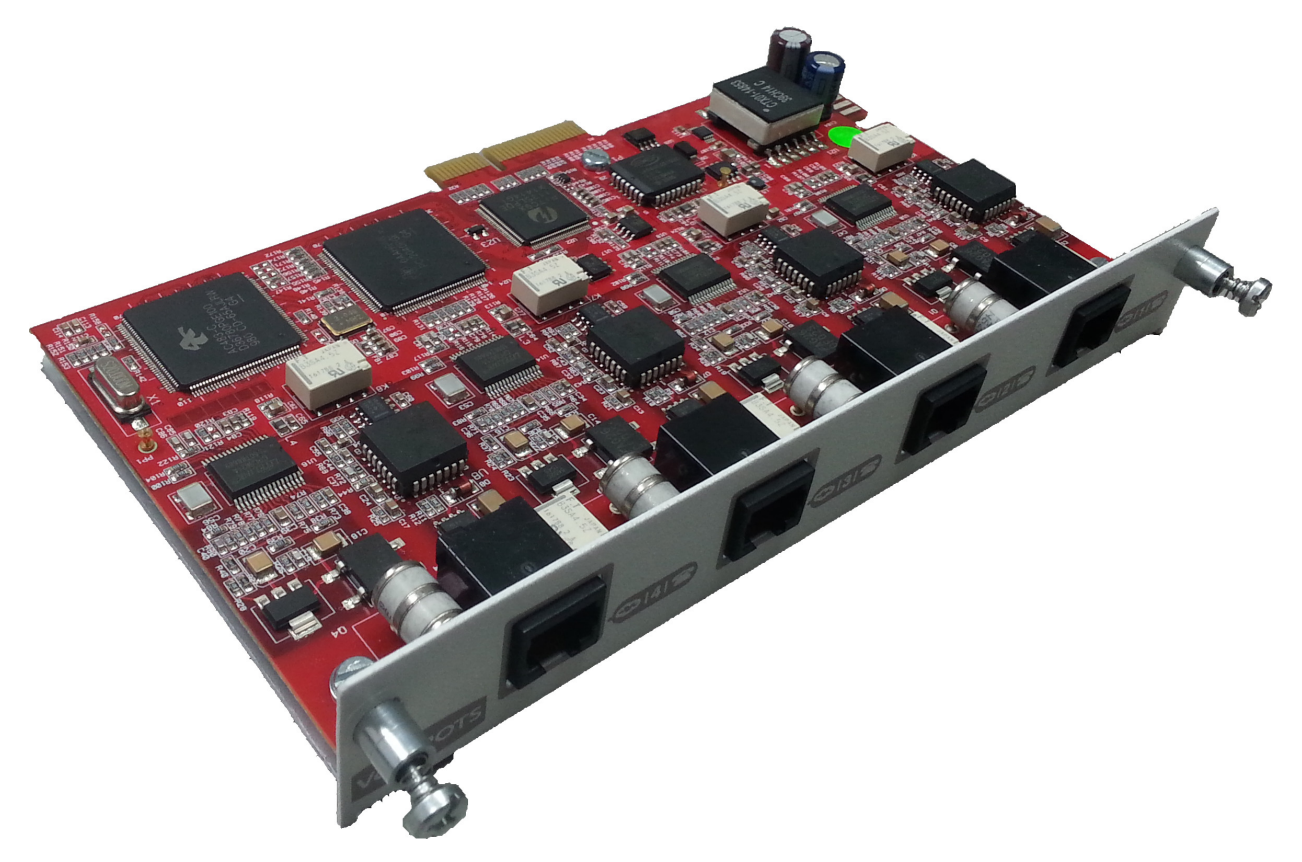

<span id="page-5-2"></span>Fig. 1: TBC1-4FXSFXO Card

### **2.2 TBC1-4FXSFXO expansion card: Characteristics**

The main characteristics of the TBC1-4FXSFXO expansion card are as follows: **TBC1-4FXSFXO Card: Characteristics**

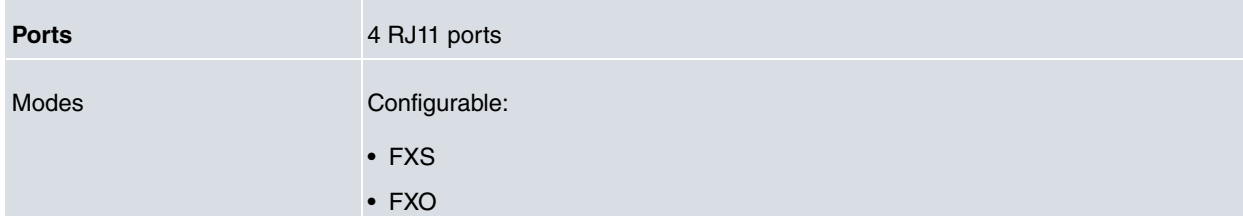

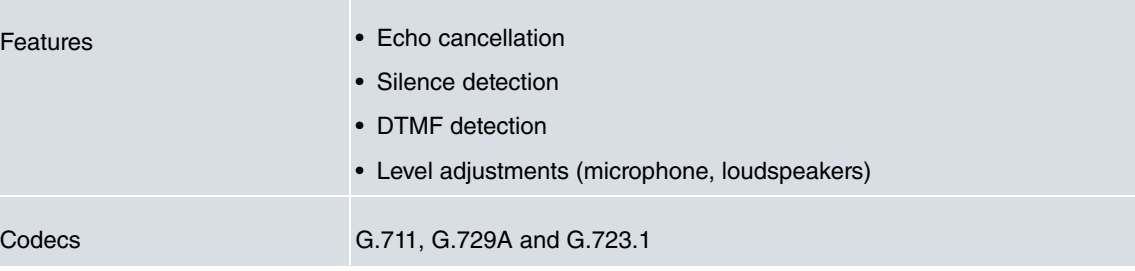

## <span id="page-6-0"></span>**2.3 TBC1-4FXSFXO expansion card: Connectors**

Figure 2 shows the front board of the TBC1-4FXSFXO card:

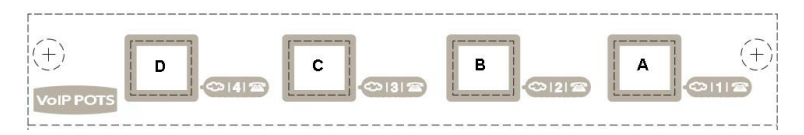

Fig. 2: Front of the TBC1-4FXSFXO Card

The front board elements are as follows: **Elements Table for the Front of the TBC1-4FXSFXO Card**

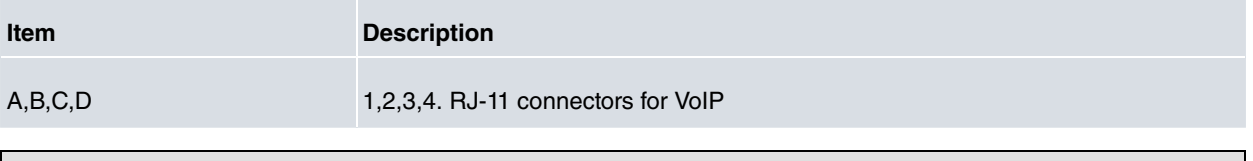

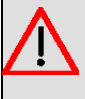

### **Warning**

Do not connect a line configured as FXS to a telephone network or a terminal behaving as FXS. This could seriously damage the line and/or the board supporting this.

## <span id="page-7-0"></span>**Chapter 3 Installing the TBC1-4FXSFXO expansion card**

This chapter provides information on how to install and uninstall the TBC1-4FXSFXO expansion card in the Teldat M/iM/Atlas-i70 routers.

This information includes:

- Requirements prior to installation.
- <span id="page-7-1"></span>• Installing or replacing a TBC1-4FXSFXO expansion card.

### **3.1 Requirements prior to installation**

In order to configure the card, you must have access to the Teldat M/iM/Atlas-i70 router through a console or a Telnet connection. For further information, please see the section on "Connecting for configuration" found in the Teldat Dm569-I M1 Installation, Teldat Dm649-I iM8 Installation or Teldat Dm667-I Atlas-i70 Installation manuals.

So that the TBC1 cards operate properly, you need to load the appropriate firmware file for each card in the router.

<span id="page-7-2"></span>If the firmware has not been loaded in the device prior to installing the card, you can determine what firmware file you need.

### **3.1.1 Determining the firmware file**

We have two options to determine the firmware file needed for the installed TBC1 card:

#### **3.1.1.1 FTP "quote site listfirmwares" command**

The FTP command "**quote site listfirmwares**" returns a list containing the names of the firmware files needed so the device operates correctly:

```
ftp> quote site listfirmwares
211 fw00000X.bfw
ftp>
```
#### **3.1.1.2 The "system firmwares-required" Monitoring command**

The "**system firmwares-required** " monitoring command displays the same information as the previous command but in the local console:

```
+system firmwares-required
List of required firmwares for detected hardware
     ------------------------------------------------
  Filename Description
            -------------- ---------------------------------------------------
fw00000X.bfw VoIP Audiocodes ACXXXX v.xxxx
+
```
Once the necessary firmware file has been detected, you need to load it in the device through a FTP connection.

<span id="page-7-3"></span>For further information on how to load firmware files in the router, please see manual "Teldat-Dm748-I Software Updating".

### **3.2 Installing or replacing the TBC1-4FXSFXO expansion card**

To install or replace a TBC1-4FXSFXO card, please see the "Expansion Slot" section found in the Teldat Dm569-I M1 Installation, Teldat Dm649-I iM8 Installation or Teldat Dm667-I Atlas i70 Installation manuals.

## <span id="page-8-0"></span>**Chapter 4 LEDs and connector pinouts: Description**

<span id="page-8-1"></span>This chapter provides information on the TBC1-4FXSFXO expansion card LEDs and connector pinouts.

### **4.1 TBC1-4FXSFXO expansion card: LEDs**

<span id="page-8-2"></span>The TBC1-4FXSFXO expansion card doesn't have any LEDs of its own.

### **4.2 Connector pinouts**

<span id="page-8-3"></span>The TBC1-4FXSFXO expansion card has 4 RJ-11 connectors:

### **4.2.1 RJ-11 Connector**

The following figure shows the RJ-11 connector pinouts. Since the four connectors are the same, only one image is shown:

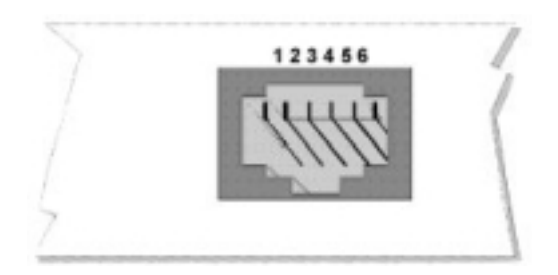

Fig. 3: RJ-11 connector pinouts

The next table shows information related to each connector pinout:

#### **RJ-11 connector pinouts**

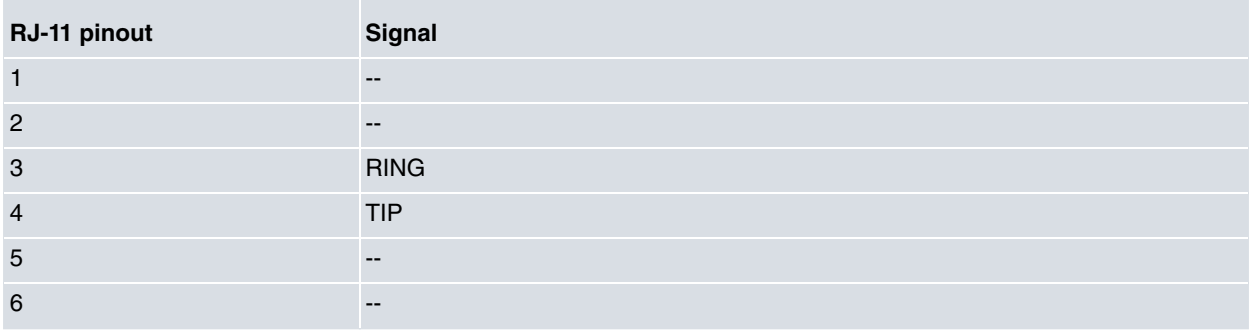

We recommend you that you use a 26 AWG cable, at the very least. This may be supplied with the card itself or detailed in the safety instructions.

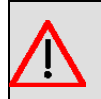

### **Warning**

To reduce the risk of fire, only use a 26 AWG cable or a cable with a larger diameter.

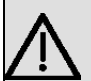

#### **Important**

In the case of Norway, Finland and Sweden, if a TBC1-4FXSFXO card is installed, the equipment may only be used in a Restricted Access Location with equipotential bonding. Moreover, it must be installed by authorized personnel only.

# <span id="page-9-1"></span><span id="page-9-0"></span>**Appendix A Safety information**

# **A.1 Safety Warnings**

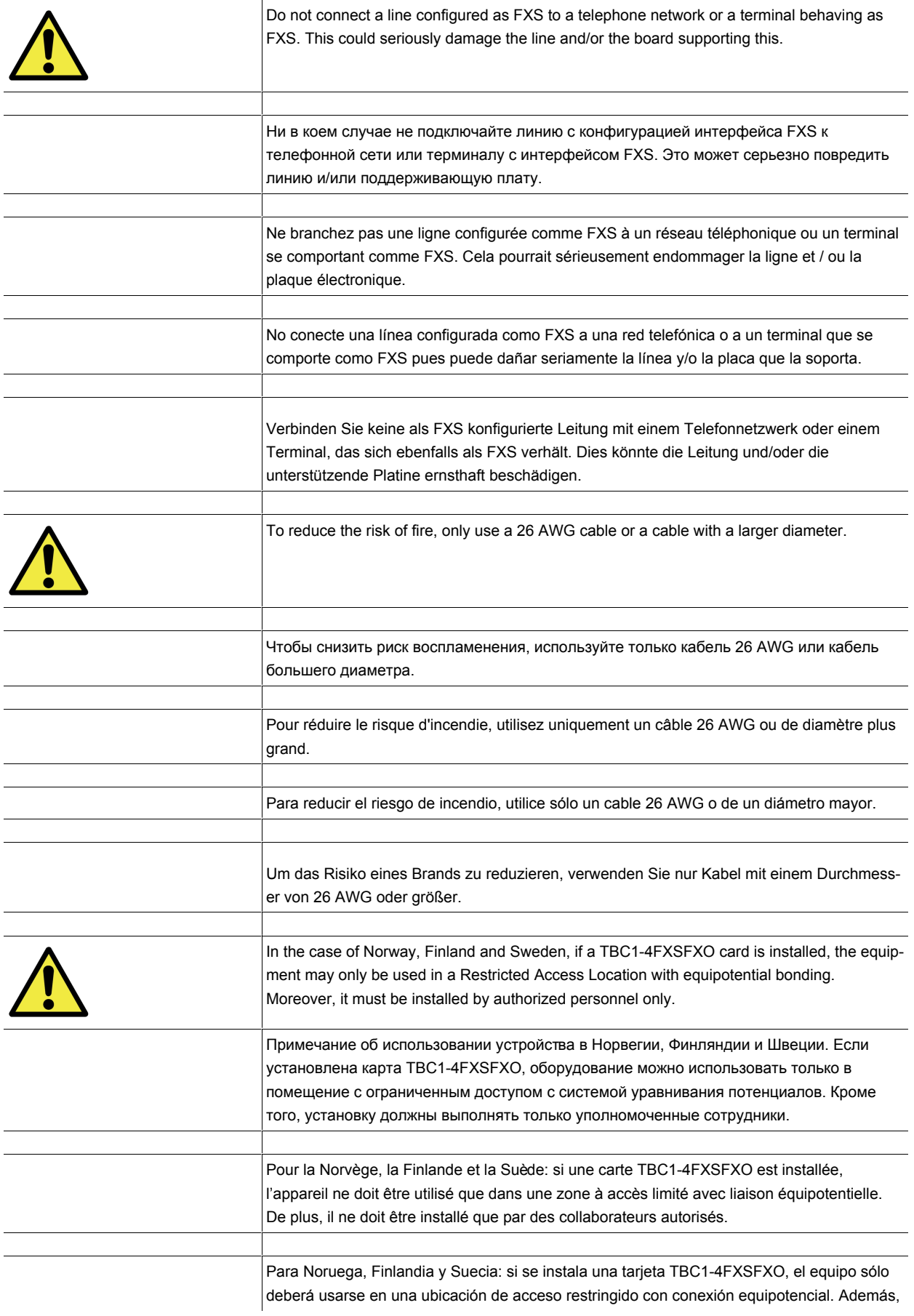

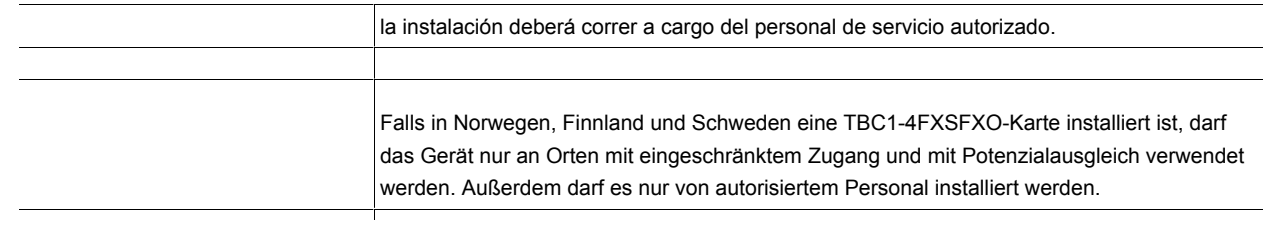